**Insert Library Logo Here** 

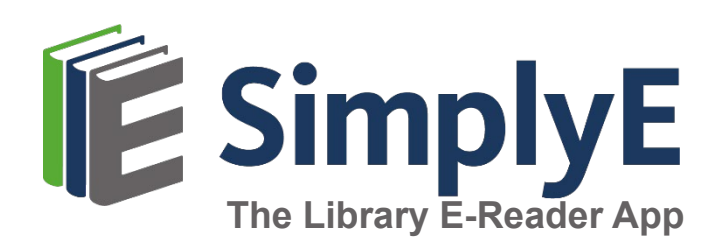

Right-click, select Change Picture

# **SIMPLYE FOR ANDROID DEVICES**

#### **What is SimplyE?**

SimplyE is a **free** app that allows you to search Library Name's eBook and audiobook collection across multiple sources, all at the same time, and download them to your Android Tablet or Smartphone.

You will need an Android device (v 5.0 or higher), and a valid library card number and password.

*SimplyE is not compatible with Kindle or Nook devices.* 

# **GETTING STARTED**

#### **Install the App**

- Open the Google Play Store app and search for **SimplyE**
- Tap **Install**, then open the SimplyE App
- **Tap Agree** to accept the Terms of Service

## **Log In to your Library**

- If it's your first time opening  $SimplifyE$ , tap **Find Your Library**
- Otherwise tap the **≡** icon on the upper-left corner, then **Add Account**
- **Example 2 Locate and tap Library Name** in the list
- Tap **Settings** in the lower-right corner, then **Accounts**, then select your library
- **Enter your library card number and** password
- Tap **Log in**

### **Select Your Library's Catalog**

- Tap the **≡** icon in the upper-left corner
- Select **Library Name** from the list
- The library's catalog will appear

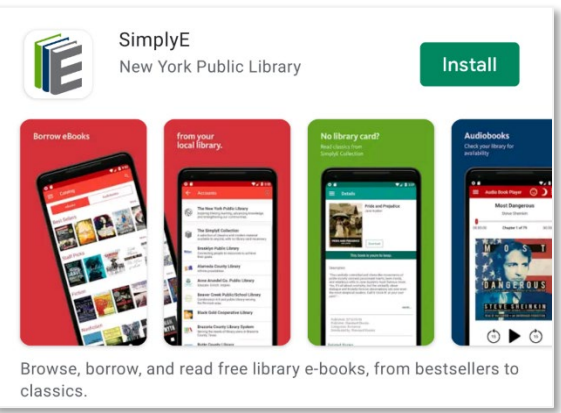

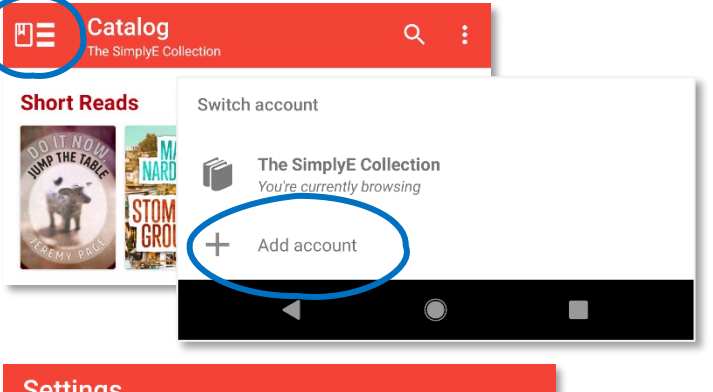

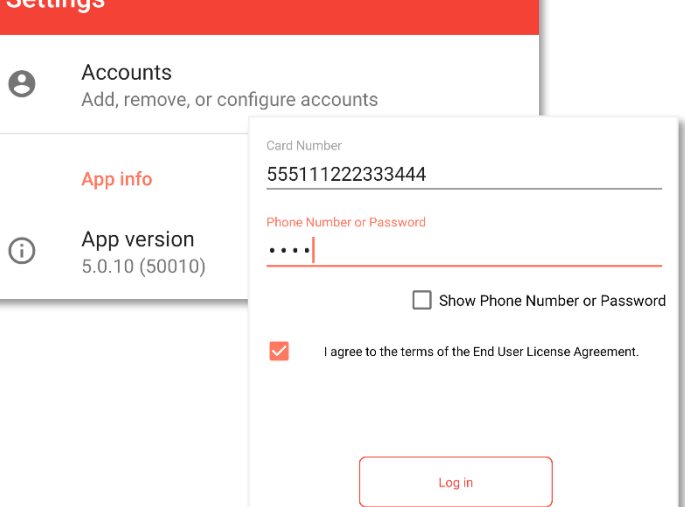